# **Mini Breakout Board**

## **Interface for CNC Control via PC LPT port**

**Installation Manual**

Version 8

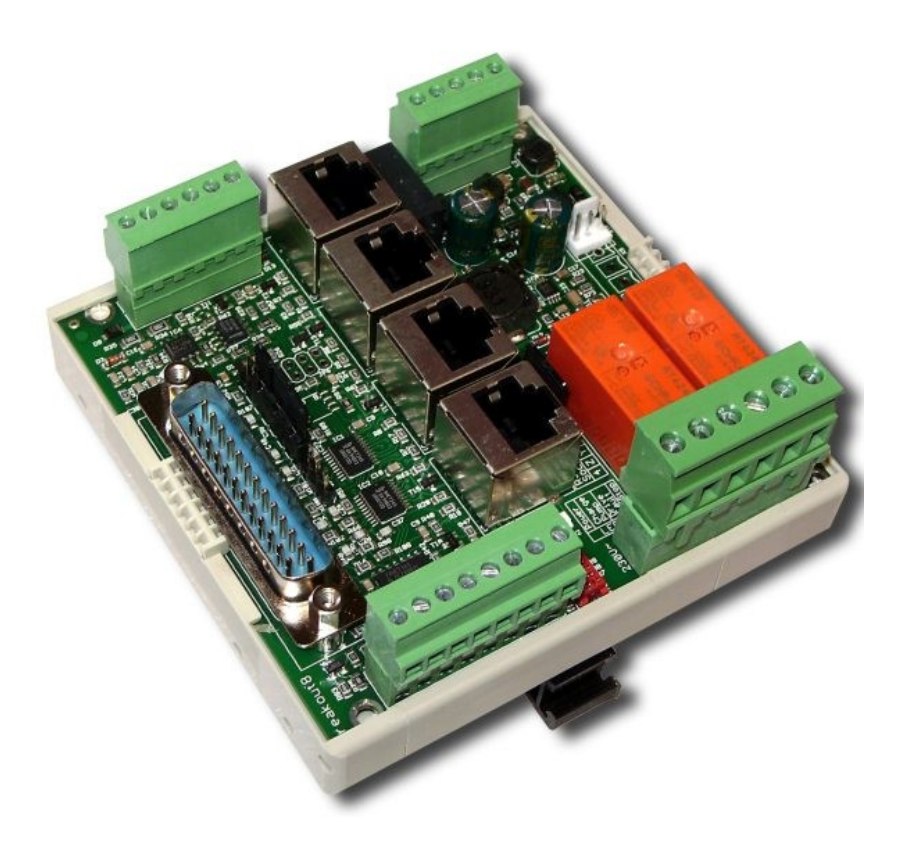

#### **Product Brief**

This breakout board is designed to connect up to four stepper or servo drives to the parallel port of a PC. This requires the use of a CNC controller software (not included) like Mach3, WinPCNC, EMC² or USB-CNC, for example. It can be adapted to many different configurations with jumpers. Depending on the jumper setup additional features like control of a frequency inverter, relay outputs, Z-axis holding brake output, safety watchdog (charge pump) and limit switch inputs are available.

All output signals are buffered and all inputs at the machine side are designed for 24V levels to provide maximum noise immunity. Industrial proximity sensors can be connected directly. BEAST and UHU drives can be connected directly. Adaptors or special cables for Leadshine stepper drives and SanyoDenki Servo systems are also available. All terminals have sockets to make installation and maintenance as easy as possible.

**Attention!** Supply voltage now 75V maximum. New: 5V and 12V output can source up to 0.5A Now available: new "**NETBOB**" with **Ethernet** interface instead of LPT port (Beamicon2 software, only)

## **1 Safety Instructions**

The installation of the breakout board has to be carried out by qualified personel, only. Please read this manual thoroughly and carefuly obey all instructions. Failure to do so can result in damage to mechanics, electronics or in personal injury.

Depending on the level of risk of the machine it may be required to install additional protection devices like door locks or safe halt guards. All safety circuits must be implemented purely electromechanical or with certified electronic parts that are not included in this breakout board. Relying on software or not certified electronic devices for critical safety

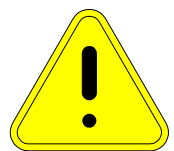

functions is strongly disencouraged. The machine manufacturer who carries out the final assembly and the operator of the machine is responsible to meet all applicable safety standards and laws.

## **2 Connections**

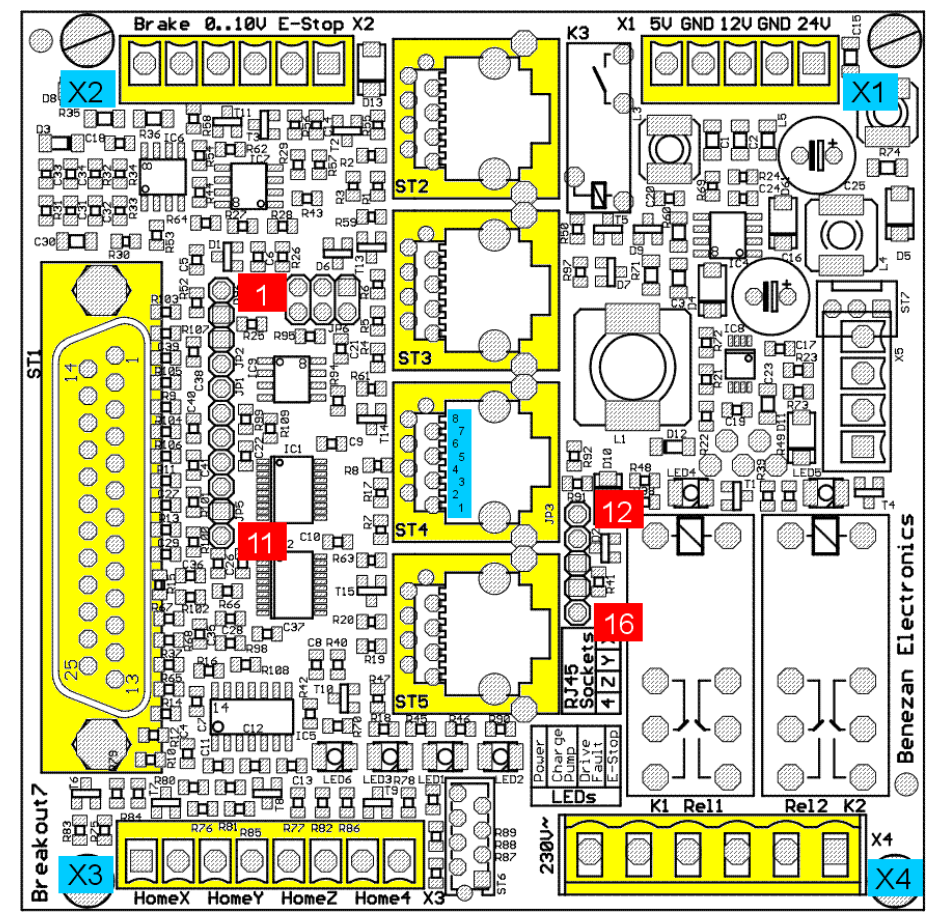

**Power Supply (5-way terminal X1, top right)**

| $\mathbf{N}\mathbf{o}^1$ | Description                 |
|--------------------------|-----------------------------|
|                          | $5V$ Output (max. 0.5A)     |
| $\overline{2}$           | lGround 0V                  |
|                          | 12V Output (max. 0.5A)      |
|                          | Ground 0V                   |
|                          | 24V Input (15.75V, max. 1A) |

<span id="page-1-0"></span><sup>1</sup> All terminal pins numbered from left to right

#### **LPT port (SUBD25, left side)**

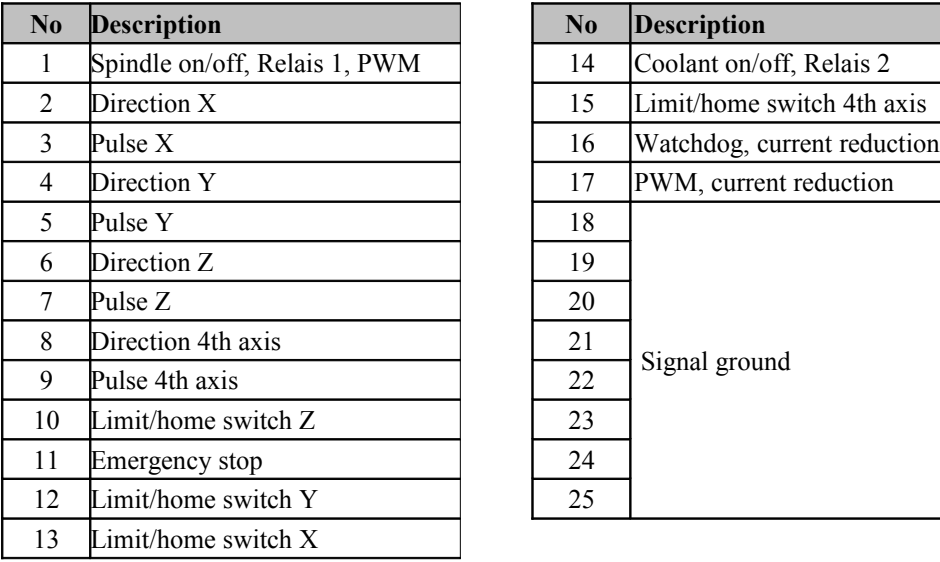

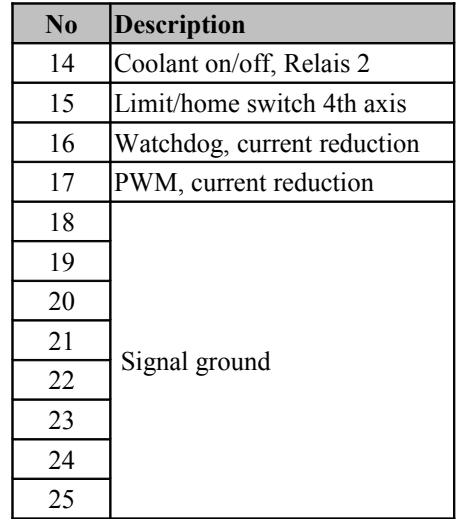

## **Auxilliary signals**

**(6-way terminal X2, top left)**

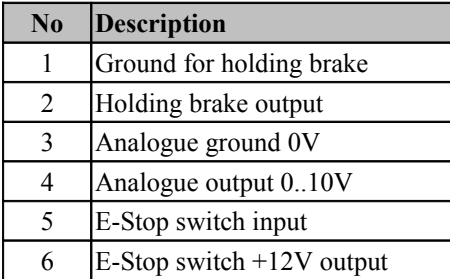

#### **Limit/home switch inputs (8-way terminal X3, bottom left)**

 $\mathcal{L}_\text{max}$ 

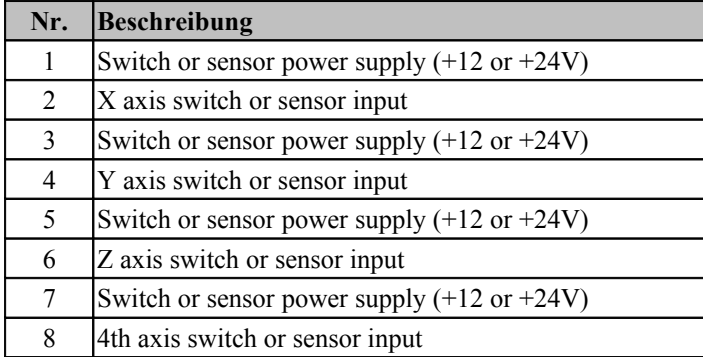

#### **Drive outputs (4 x RJ45, center)**

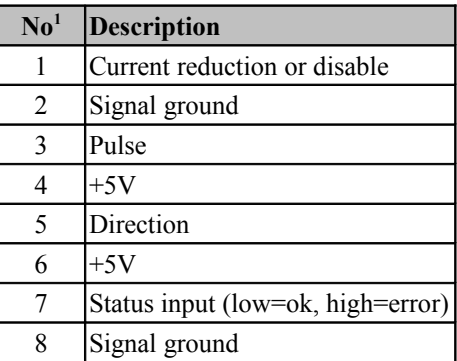

#### **Relay outputs (6-way terminal X4, bottom right)**

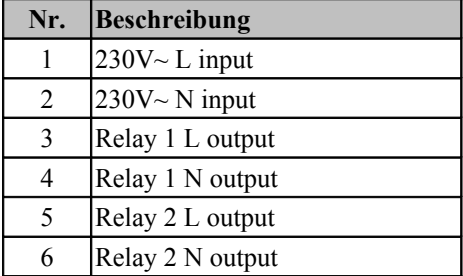

1 RJ45 sockets pin 1 at bottom side, pin 8 at top (see picture on page 2)

## **3 Functional description**

#### **3.1 LPT port, PC signals**

The Breakout board is to be connected to the parallel port of the PC with a standard parallel printer cable (SUBD 25 pins, male to female). Please make sure that all pins are connected 1:1, especially all ground pins 18 to 25. A maximum length of 3 meters (10 feet) is recommended.

The LPT signals are not galvanically isolated on the breakout board. However, if you use BEAST, UHU or compareable drives the signals are optically isolated at the drive inputs so a second isolation is not necessary. Alll signals are buffered so that PCs with low signal levels (laptops usually use 3.3 instead of 5V) can also be used without problems.

The pin assignment of the LPT port is designed for use with Mach3, EMC² or WinPCNC. If you use different software that has a different pinout and can't be changed via software settings you have to make a special adaptor or use a so-called patchbox.

#### **3.2 Power supply**

The breakout board needs a power supply of 15 to 75V DC. So in most cases the motor supply can be shared between breakout board and drives. However, if you need 24V for proximity switches or a holding brake you have to use a separate 24V supply for the board.

For fans, relays or other external devices you can use the internal voltage regulators. At terminal X1 there are 5V and 12V outputs available. There's also a 3-pin socket for standard 12V fans near the X1 terminal. The 5V and 12V outputs are short circuit proof. However, please note that shorting can lead to temporary malfunctions of the board as these voltages are also used internally.

#### **3.3 Drive outputs**

The motor drives can be connected to the RJ45 sockets with standard network patch cables. BEAST stepper drives and UHU servo controllers can be connected directly. For Leadshine stepper drives and servo systems from SanyoDenki there are special adaptors available.

Please note that one of the signals is a status input to the breakout board where an open connection means fault (broken cable or drive problem). So if one or more axes are unused the corresponding socket has to be occupied with a "dummy" connector with a jumper wire between pin no 7 and 8. An exception is the 4th axis which can be disabled with a jumper at header pin 15 and 16 (see below, section 4 . Configuration").

#### **BEAST stepper drives**

BEAST stepper drives can be connected directly with standard network cables (make sure NOT to use an X-cable). The following features are available:

- 1. The current reduction signal can be configured for LPT pin 16 or 17 (see jumper settings, section 4 "Configuration")
- 2. The automatical current reduction of each drive can be used (activate DIP switch no 3 of the drives)
- 3. No current reduction selected (no jumper at header 8, DIP 3 off)

#### **UHU servo drives**

There's a special version of the UHU servo drive from Benezan Electronics ("SMD-UHU") that has the same form factor as the BEAST drives. It is recommended to use this version instead of older versions with euro sized PCB (160 x 100mm) because it is much easier to connect.

It is important to disable the current reduction signal because it uses the same pins as the emergency stop input of the UHU. Also make sure that the error output of the UHUs are configured as normally closed (see UHU installation manual, section 5.1). If UHU and BEAST drives are to

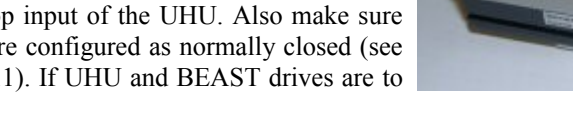

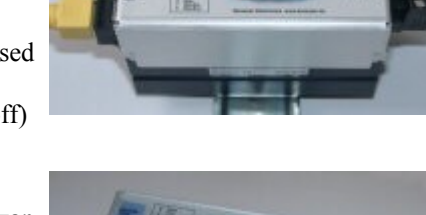

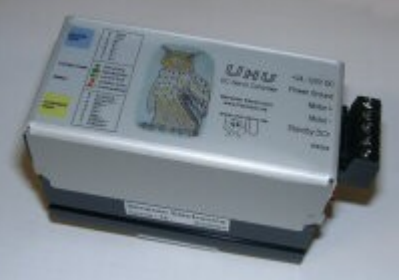

be mixed then it is recommended to either disable the current reduction (and to use automatical current reduction if required) or to cut off the Estop input signal (pin no 1) at the UHUs.

#### **3.4 Relay outputs**

The two relay outputs at terminal X4 can be used to switch either 230VAC or 24VDC loads (not both). The really contacts can take up to 8A non-inductive load current or up to 1kW inductive loads (motors). Higher loads have to be switched with an external contactor. Inductive loads (motors, transformers or pneumatic or hydraulic solenoids) should be equiped with a surge suppressor to avoid arcing and EMI problems.

To switch 24VDC loads connect the DC supply to terminals X4 pin 1 and 2 instead of the 230VAC supply. Be sure not to mix low and high voltages at terminal X4 because the insulation distance between the contacts is not sufficient (however, 230VAC between X4 and other terminals is safe).

Relay no 1 can be controlled with LPT pin no 1 or with the PWM comperator (PWM>10%). Relay no 2 is always controlled with LPT in no 14. The state of the relays is displayed with a yellow LED for each. It is recommended to use the watchdog (charge pump) if possible. Otherwise the relays could be switching unexpectedly while booting the PC or when the LPT cable is disconnected.

#### **3.5 Home or limit switch inputs**

At terminal X3 up to four switches or sensors can be connected. If you don't need a home switch for the 4th axis, you can also use this input for a tool length measurement switch or probe.

It is possible to use mechanical switches or industrial proximity sensors of PNP type. If you use proximity sensors you have to use a 24VDC supply for the breakout board and set jumper 12-13. Industrial sensors normally have three wires, a brown, a blue and a black one. Connect the brown one to terminal X3 pins 1, 3, 5 or 7. connect the black to terminal pins 2, 4, 6 or 8. The blue one has to be tied to ground at the power supply.

If you use mechanical switches, the board can be powered with any DC supply from 15 to 75V if jumper 12- 13 is set. Never set jumper 12-13 if the supply voltage is above 30V because this could damage the switches or sensors (the breakout board itself is protected against 80V).

The inputs are inverting, that means the corresponding LPT signal is low when the switch input is high (switch closed). You can use both normally open or normally closed switches. The polarity can be selected via software setup. All inputs have noise filters and schmitt triggers so that no EMI problems should arise even with unshielded cable.

#### **3.6 Emergency stop**

The breakout board has several different circuits to signal a problem to the PC and to bring the machine to a halt:

- 1. An E-stop switch (mushroom shaped button) has to be connected to terminal X1 pins 5 and 6. If the contact is opened the relay outputs are forced to off. The E-stop state is signaled with a red LED labeled "E-stop" and to the PC with LPT pin no 11.
- 2. If one or more motor drives signal a fault or if they are powered down or disconnected the LED labeled "Drive fault" is lit and LPT pin no 11 is also asserted.
- 3. In both cases (E-stop switch or drive fault) the relay for the holding brake is opened. This engages the brake (if installed) and can prevent a heavy Z axis from moving downward.
- 4. In the case of a power loss LPT pin no 11 is asserted to avoid unwanted "blind" running of the PC software.
- 5. If the watchdog is enabled (jumper 1-2 open) relay and step signals are only enabled when the charge pump signal is valid (toggeling at >10kHz).

#### **3.7 Watchdog (charge pump)**

When the LPT port cable is not connected, when the PC is booting or whenever the PC CNC software is not running properly the port signals are undefined. Some software protection key ("dongle") drivers even generate frequent pulses. This could lead to unwanted and probably dangerous movements of the machine. The watchdog circuit can be used to avoid this.

The CNC software has to generate a so called charge pump signal that toggles with a frequency of at least 10kHz (Mach3 uses 12kHz, for example). Whenever this signal stops toggeling (when the software is not running or has problems) all relay and step pulse outputs are disabled. Short interruptions (up to two missing pulses or 200µs) do not disable the outputs. The state of the watchdog is displayed with a green LED labeled "charge pump".

If your controller software does not support a charge pump or toggle signal the watchdog has to be disabled by setting jumper 1-2. **Important:** The watchdog is not a certified safety feature. If the software should crash for any reason it is highly probable but not guaranteed that the charge pump signal will stop toggeling. Therefore all critical safety devices to protect the machine operator from injury must be implemented independant of PC software.

#### **3.8 Spindle speed output**

The analogue 0..10V output of the breakout board can be used to control a variable frequency spindle drive (VFD). The output voltage is proportional to the duty cycle of a PWM signal at pin no 1 or 17 at the LPT port.  $0V$  corresponds to 0% PWM and 10V to 100% (PWM = pulse width modulation). The frequency of the PWM signal called PWM base frequency in Mach3) should be 45Hz or higher. This gives a resolution of 10 bits at 45kHz kernel speed.

If you want to use all features of the breakoutboard at the same time, e.g. current reduction, PWM and both relays, you normally would run out of pins. To get around this relay no 1 (normally used as spindle start/stop) can be controlled via the PWM signal instead of a separate pin. If jumper 3-4 is set relay 1 will be switched on whenever the PWM signal has a duty cycle >10%. In most cases the speed range below 10% isn't used, anyway, so the minimum pulse width can be set to 10%.

#### **3.9 Holding brake**

If a low friction ball screw is used together with servo motors for a heavy vertical axis it is often required to install a mechanical brake to prevent the axis from moving down when the motor is not powered. Brakes are available combined with servo motors or as separate units. For low cost applications that don't need much torque a spring biased solenoid would also do. Electromecanical brakes and solenoids are usually operated with 24VDC and are released when power is applied and engaged when power is off.

The breakout board has a relay output at terminal X2 which is powered whenever the board is powered, the watchdog signal is present (or disabled) and there is no drive fault or E-stop condition. The output has an internal free wheeling diode so inductive loads of up to 5A can be switched directly. It is recommended to use a power supply of the same voltage (usually 24V) as the brake is rated for. If you power the breakoutboard from a higher voltage, an external relay must be used to avoid damage to the brake.

#### **3.10 External LEDs**

The status of the breakout board is displayed with six on-board LEDs. However, sometimes it is desireable to have the status visible from the outside of a cabinet. For this reason it is possible to connect additional LEDs via a ribbon cable to a small connector between terminals X3 and X8. A ready-to-use PCB with LEDs and ribbon cable can be purchased from Benezan Electronics.

## **4 Configuration**

It is possible to configure the breakout board for different software and different applications via jumpers. On the board there are two rows of header pins, one with 11 pins next to the SUBD25 connector and one with 5 pins between the RJ45 sockets and the relays. The pins are numbered from top to bottom.

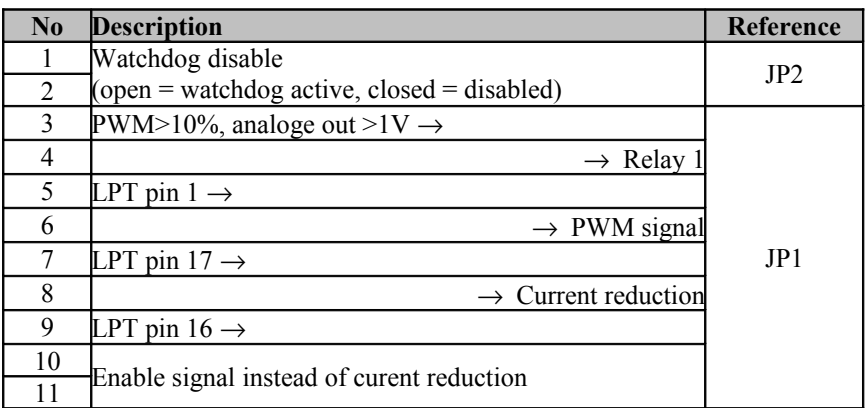

JP1 serves to select between possible input sources, for example 5-6 or 6-7 selects the source of the PWM signal between either pin 1 or pin 17 of the LPT port. This way conflicts (connecting two outputs together) can be avoided.[2](#page-6-0)

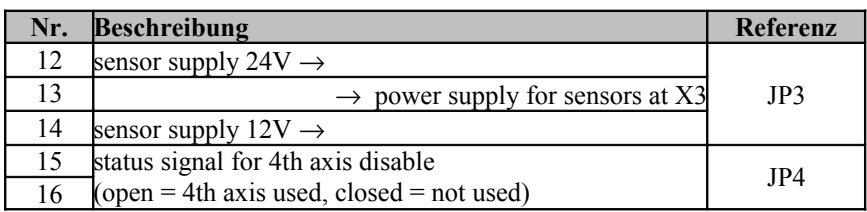

**Important:** If the power supply at terminal X1 pin 5 is greater than 30V then JP3 **must not** be set to 24V mode (jumper 12-13 set), otherwise proximity sensors could be damaged.

#### **Recommended jumper settings**

- Stepper motors, no VFD speed control: 4-5, 7-8 Relay 1 controlled by LPT pin 1, no PWM, current reduction by pin 17, watchdog signal at pin 16
- Stepper motors with VFD and analogue output: 3-4, 5-6, 7-8 Relay 1 on if PWM>10%, PWM at pin 1, current reduction pin 17, watchdog pin 16
- Servo drives and VFD: 4-5. 6-7 Relay 1 at pin 1, PWM at pin 17, no current reduction, watchdog pin 16
- Special mode for Leadshine stepper drives: 4-5, 6-7, 10-11 Relay 1 at pin 1, PWM at pin 17, enable signal instead of current reduction, watchdog pin 16

<span id="page-6-0"></span><sup>2</sup> Exception: If jumper 10-11 is closed pin 8 must not be used at the same time

#### **Connection to USB-CNC (Eding-CNC)**

To operate the breakout board together with USB-CNC V5A from Eding a special adaptor is required. The Jumper settings are as follows: On the USB-CNC board, set the upper jumper "WDFC" to the left position, the lower jumper also to the left position. Set the "Volt-PWM" jumper to the right position.

On the breakout board, connect jumper pin no. 9 to pin no. 2. As theese pins are not adjacent a jumper wire is required which is included with the adaptor cable. Connect pins 4-5 and 6-7 with standard jumpers, pins 1, 3 and 8 are left open. Pins 10 to 16 are to be set normally as described in the table above.

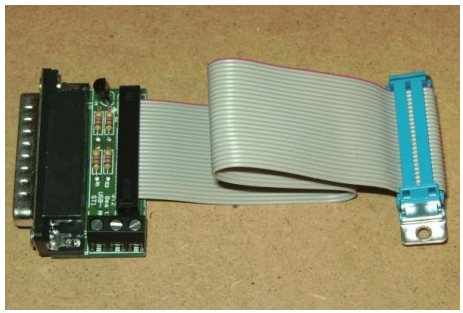

The current capacity of the 5V output has been increased from

150mA to 0.5A. So you can connect the USB-CNC board V5A without the need of an extra 5V-supply. Please note that the cypacity of the 12V output (for fans) is reduced to 250mA if the 5V ouput is loaded with the full 0.5A.

Abbrechen

 $0K$ 

**ENEWS** 

#### **Mach3 example configuration**

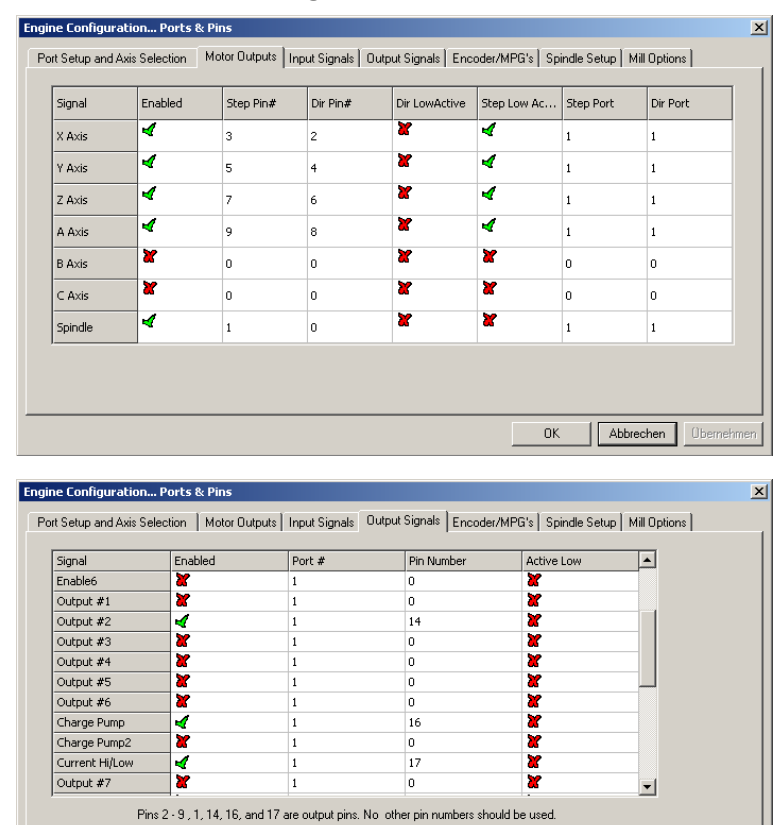

The screen shots o the left show the standard configuration for stepper motors and VFD (jumpers set to 3-4, 5-6, 7-8). Additional settings:

- XHome pin 13
- YHome pin 12
- ZHome pin 10
- AHome or probe pin 15
- Relay control: M3 and M4  $\rightarrow$  Output#1 M7 and M8  $\rightarrow$  Output#2
	- Motor control: √ Use spindle motor output √ PWM control PWM base freq.  $= 45$ Minimum  $PWM = 10\%$

## **5 Secifications**

#### **5.1 Absolute maximum ratings**

The following limit values must not be exceeded under any circumstance to avoid damage:

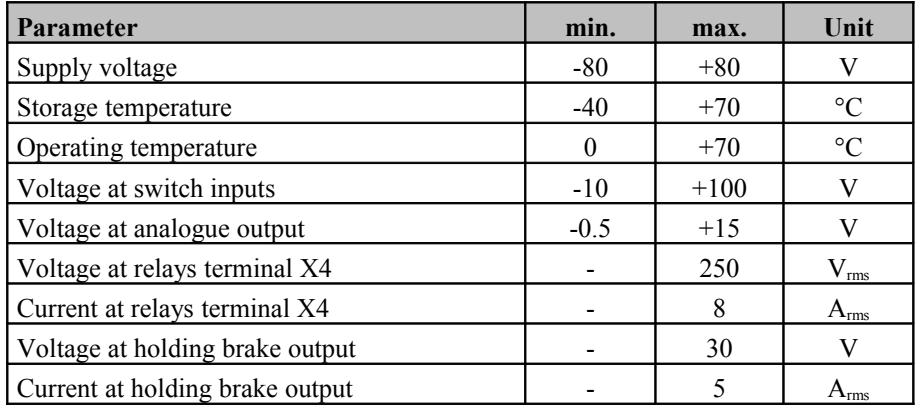

## **5.2 Operating conditions**

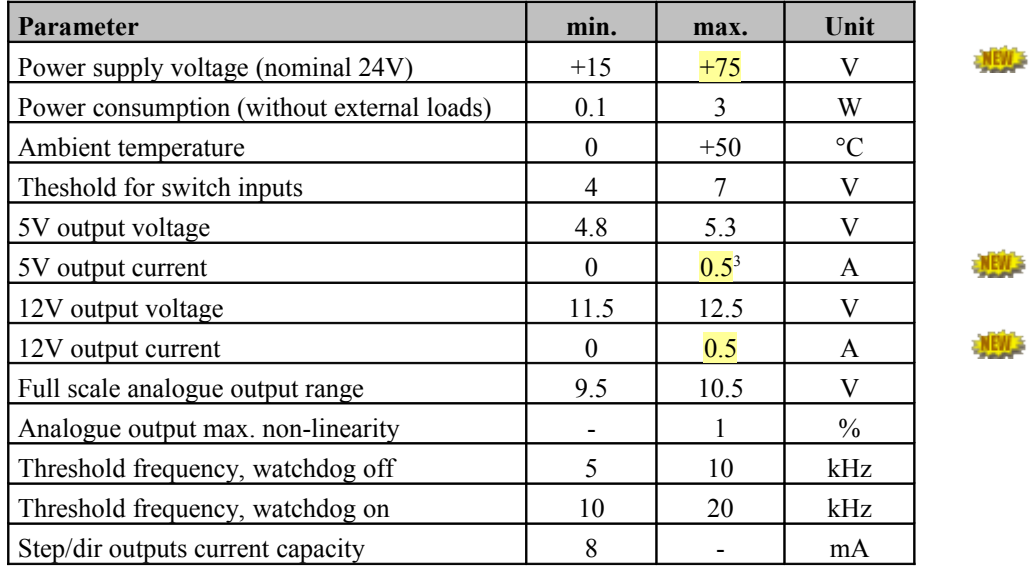

#### **5.3 Dimensions**

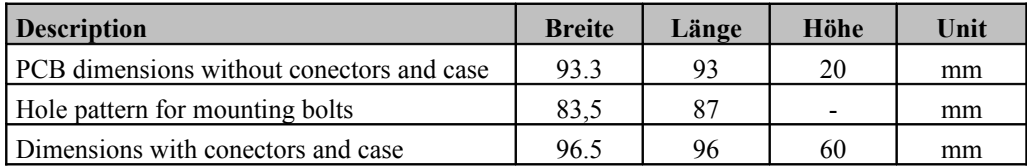

<span id="page-8-0"></span><sup>3</sup> 5V and 12V output together max. 6W load

## **6 First operation and trouble shooting**

After installation and before applying power for the first time please check the following carefully:

- All terminals have to be located in their sockets correctly aliigned (X1 to X4)
- The supply voltage (15 to 75VDC) has to be connected to X1 pin 5 (rightmost pin), ground to pin 4
- If the supply voltage is greater than 30V jumper JP3 must be set to 13-14 (limit switch supply 12V)
- All RJ45 sockets (except the 4th) must be occupied, e.g. either connected to a drive or terminated with a dummy connector (jumper on pin 7-8). If the 4th axis is used jumper 15-16 must be open, if not jumper 15-16 must be closed.
- An E-stop button (normally closed) must be connected to terminal X2 pins 5 and 6. Only for testing purposes and without connection to an actual machine a jumper wire can be used. Whenever connected to an actual machine an E-stop button is obligatory.
- Please re-check if all jumper settings match the configuration of your CNC software.

If and only if these preconditions are met you can connect the cable to the PC, apply power to the board and drives and load the CNC software. After activating the control software (for example, pressing the "reset" button in Mach3) the state of the LED indicators should be as follows:

- both green LEDs "Power" and "Charge Pump" should be lit,
- both red LEDs "Drive Fault" and "E-Stop" must be off,
- both yellow LEDs Relay 1 and Relay 2 should be off.

If this is not the case you can check the section "trouble shooting" below. If everything works normally you can proceed testing the motor drives, relays and limit switches.

#### **Troubleshooting**

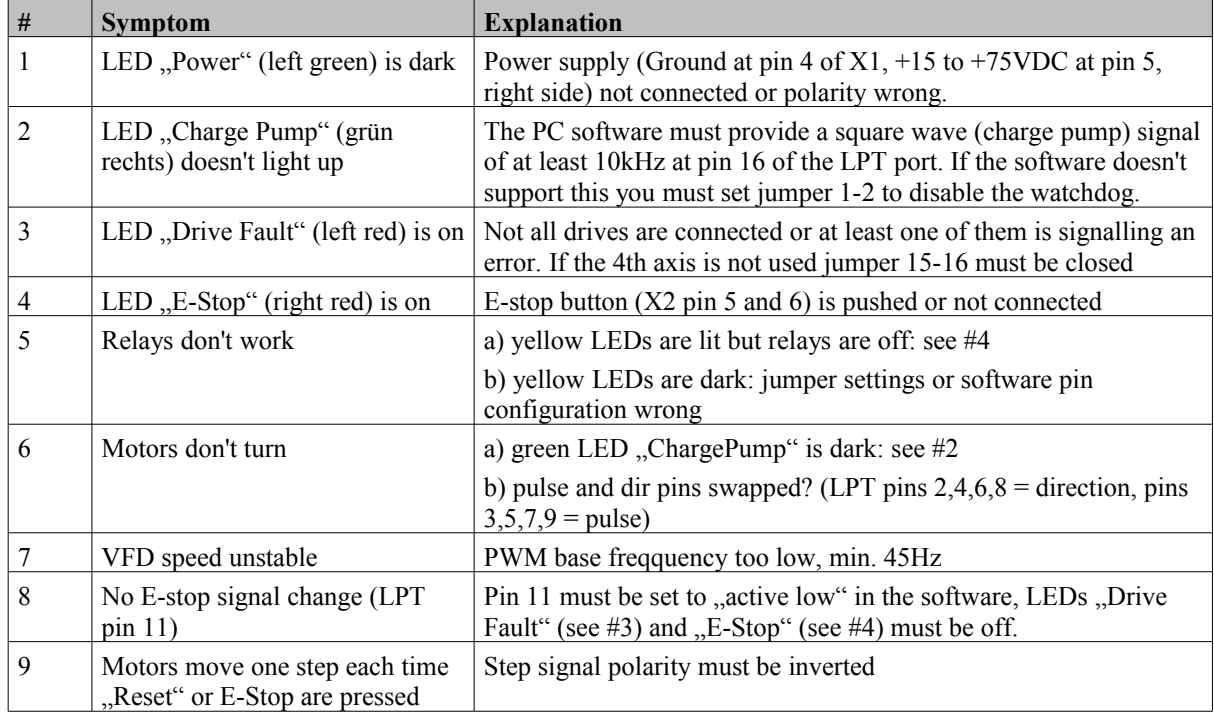

The following table lists the most frequent errors and their causes: